เอกสารแนบ

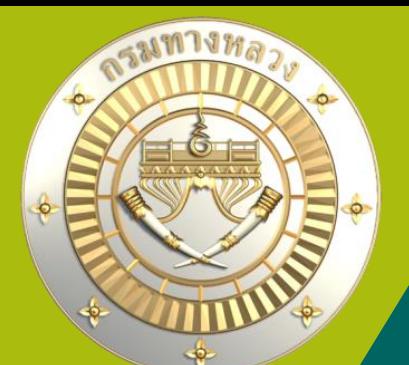

**คู่มือการใช้งานระบบบริหารแผนงานทางหลวง Plannet ใหม่ (PN2021)** ้ จัดลำดับความสำคัญ **Version 1.0 01 พ.ย. 64**

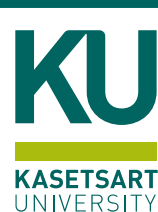

## ้ เลือกประเภท**มานที่ต้อ**งการจัดลำดับความสำคัญ

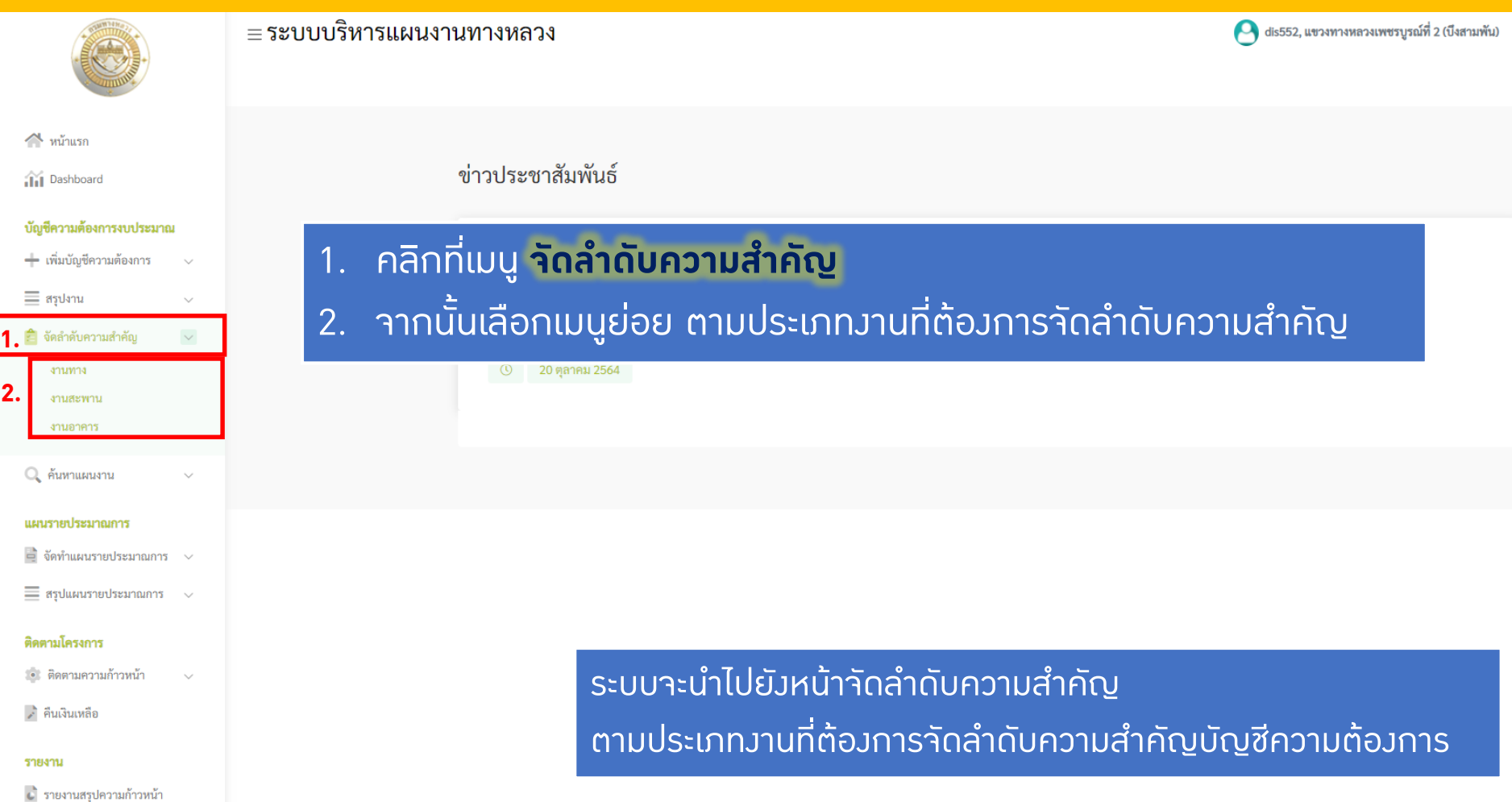

## • **หน้าจอจัดล าดับความส าคัญประเภทงานทาง**

#### ≡ระบบบริหารแผนงานทางหลวง

#### บัญชีความต้องการงบประมาณ

จัดลำดับความสำคัญงานทาง 2566

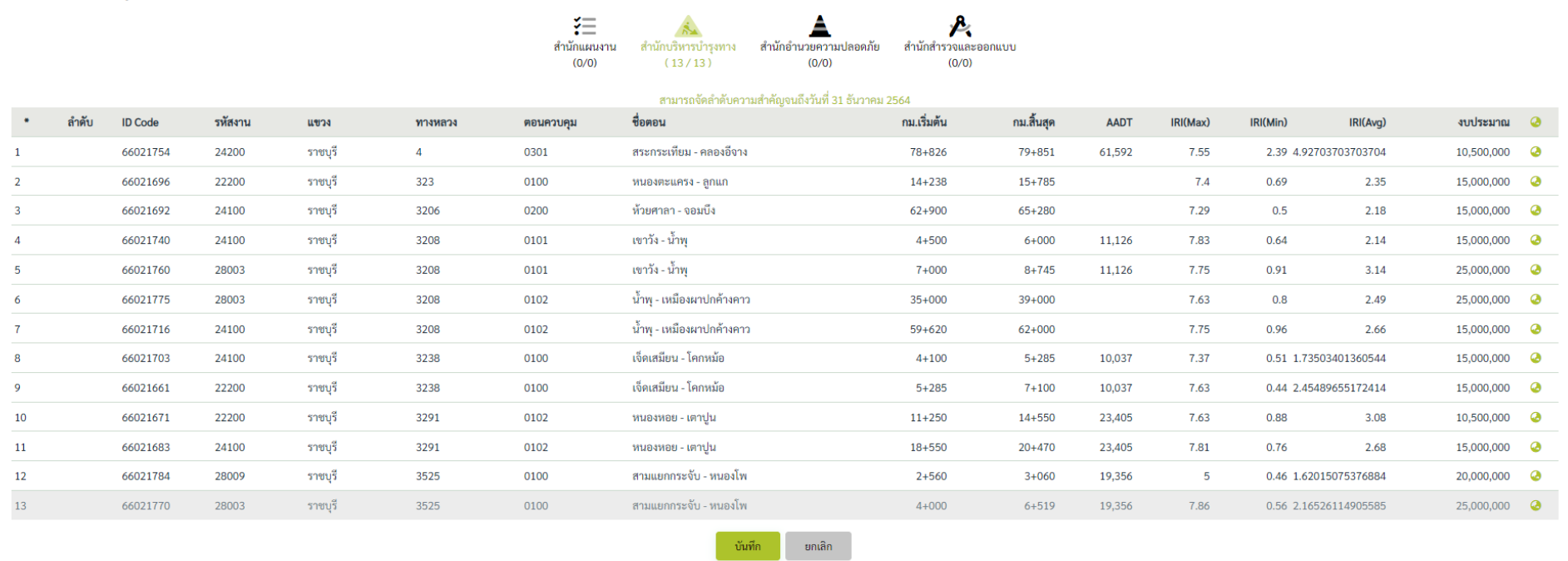

หมายเหตุ :: \* หมายถึง ลำดับที่จะบันทึก

1.ผู้ใช้สามารถบันทึกการจัดลำดับบัญชีความต้องการ หากอยู่ในช่วงวันที่สามารถจัดลำดับ

2.บัญชีความต้องการที่สามารถจัดลำดับได้ หมายถึง บัญชีความต้องการที่ส่วนกลางยังไม่ได้พิจารณา

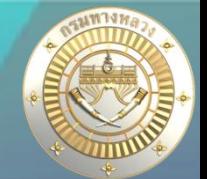

dis335, แขวงทางหลวงราชบุรี

## • **หน้าจอจัดล าดับความส าคัญประเภทงานสะพาน**

= ระบบบริหารแผนงานทางหลวง

dis335, แขวงทางหลวงราชบุรี

#### บัญชีความต้องการงบประมาณ

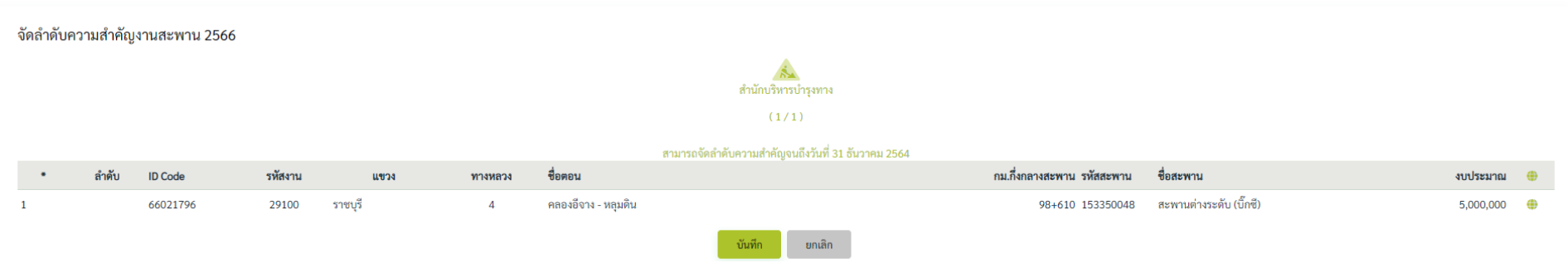

หมายเหตุ :: \* หมายถึง ลำดับที่จะบันทึก

1.ผู้ใช้สามารถบันทึกการจัดลำดับบัญชีความต้องการ หากอยู่ในช่วงวันที่สามารถจัดลำดับ

2.บัญชีความต้องการที่สามารถจัดลำดับได้ หมายถึง บัญชีความต้องการที่ส่วนกลางยังไม่ได้พิจารณา

### • **หน้าจอจัดล าดับความส าคัญประเภทงานอาคาร**

#### = ระบบบริหารแผนงานทางหลวง

#### บัญชีความต้องการงบประมาณ

#### จัดลำดับความสำคัญงานอาคาร 2566

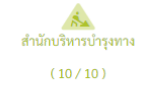

#### สามารถจัดลำดับความสำคัญจนถึงวันที่ 31 ธันวาคม 2564

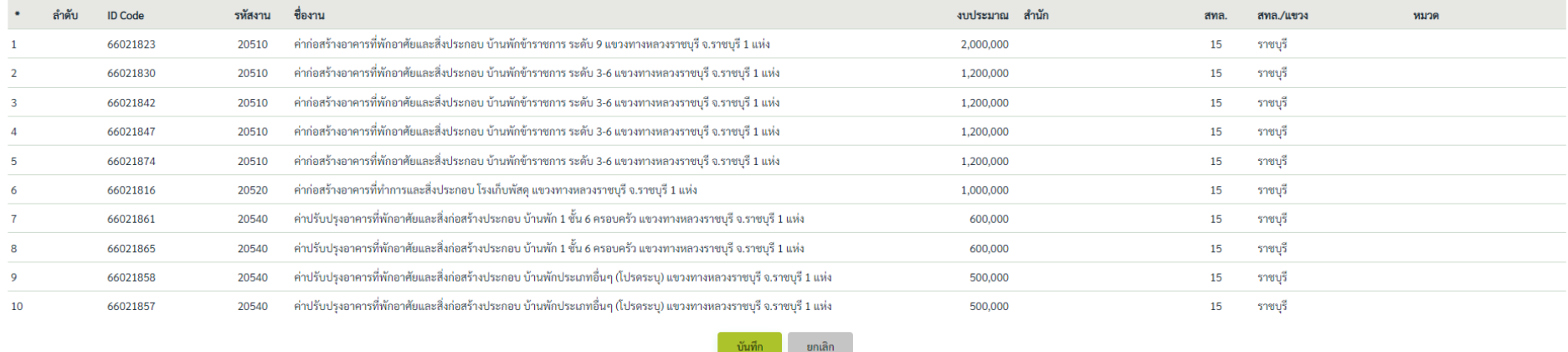

หมายเหตุ :: \* หมายถึง ลำดับที่จะบันทึก

1.ผู้ใช้สามารถบันทึกการจัดลำดับบัญชีความต้องการ หากอยู่ในช่วงวันที่สามารถจัดลำดับ

2.บัญชีความต้องการที่สามารถจัดลำดับได้ หมายถึง บัญชีความต้องการที่ส่วนกลางยังไม่ได้พิจารณา

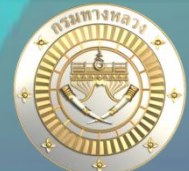

dis335, แขวงทางหลวงราชบุรี

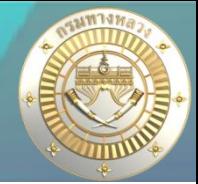

### • **จัดล าดับความส าคัญ**

#### ≡ ระบบบริหารแผนงานทางหลวง

66021661

66021671

66021683

66021784

66021770

 $10$ 

 $11$ 

12

22200

22200

24100

28009

28003

ราชบุรี

ราชบุรี

ราชบุรี

ราชบรี

ราชบุรี

#### บัญชีความต้องการงบประมาณ

จัดลำดับความสำคัญงานทาง 2566

**1.** 细 สำนักแผนงาน สำนักบริหารบำรุงทาง ้อำนวยความปลอดภัย  $(0/0)$  $13/13$  $(0/0)$ 

> **2.** ووالمتعدمين وحدود

### (จำนวนแผนที่ผ่านการจัดลำดับ/จำนวนแผนทั้**งหมด**) ี ในทีนี้คือ สำนักบริหารบำรุงทางทั้งหมด 13 แผน ู้มี 13 แผนที่ยังไม่เคยจัดลำดับ

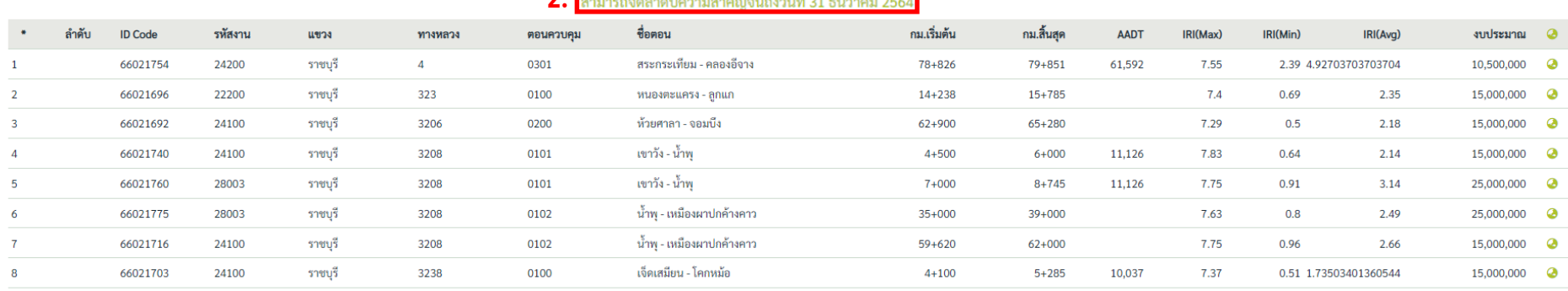

### 1. คลิกเลือก**ส านักของแผนงาน** ที่ได้เสนอบัญชีความต้องการ

<u>2. ตรวาสอบวันที่าัดลำดับความสำคัญ หากไม่ได้อยู่ในช่วงวันที่ที่สามารถาัดลำดับ</u> ระบบาะไม่อนุญาตให้ผู้ใช้จัดลำดับความสำคัญได้ ดังรูป 1.1

สำนักสำรวจและออกแบบ

 $(0/0)$ 

ดูรายละเอียดหน้าต่อไป >>

ี **วันที่สิ้นสุดการจัดลำดับความสำคัญ** จะถูกกำหนดโดย สำนักงานทางหลวงของแขวงที่เข้าใช้งานระบบ |และแขวงที่อยู่ในการดูแลของสำนักงานทางหลวงนั้นๆาะมีวันที่สิ้นสุดการาัดลำดับสำคัญวันเดียวกัน

### • **จัดล าดับความส าคัญ**

#### ≡ระบบบริหารแผนงานทางหลวง

#### บัญชีความต้องการงบประมาณ

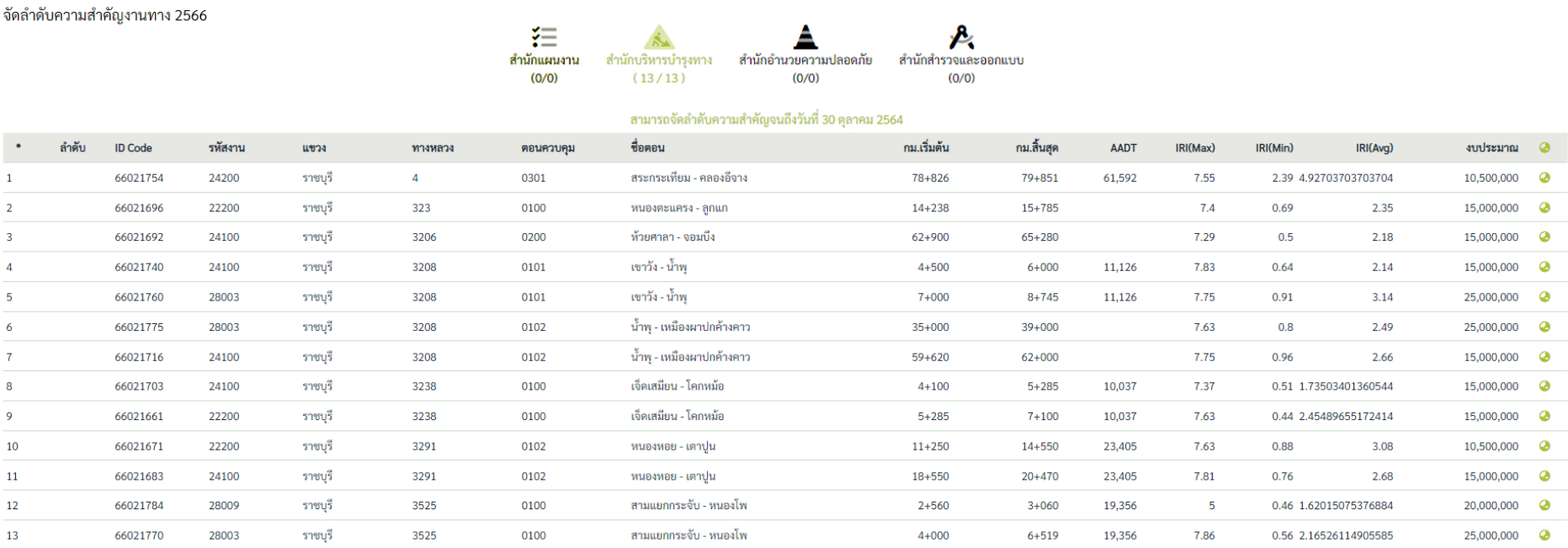

หมายเหตุ :: \* หมายถึง ลำดับที่จะบันทึก

1.ผู้ใช้สามารถบันทึกการจัดลำดับบัญชีความต้องการ หากอยู่ในช่วงวันที่สามารถจัดลำดับ

2.บัญชีความต้องการที่สามารถจัดลำดับได้ หมายถึง บัญชีความต้องการที่ส่วนกลางยังไม่ได้พิจารณา

ี รูป 1.1 ระบบไม่แสดงปุ่มบันทึก เนื่องจากเกินกำหนดวันที่ที่กำหนดโดยสำนักงานทางหลวง ทำให้ไม่สามารถจัดลำดับความสำคัญได้ (จากรูปวันที่ปัจจุบันคือ 1 31 ตุลาคม 2564)

**7**

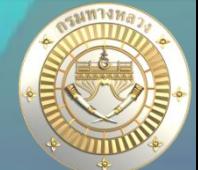

dis335, แขวงทางหลวงราชบุรี

### • **จัดล าดับความส าคัญ**

#### ≡ระบบบริหารแผนงานทางหลวง

บัญชีความต้องการงบประมาณ

จัดลำดับความสำคัญงานทาง 2566

ี่ 3. เรียงลำดับความสำคัญโดยการคลิกแล้วเลื่อนแผนก่อนหลังตามต้องการ ี 4. คลิก **บันทึก** เพื่อบันทึกการจัดลำดับ หรือ คลิกยกเลิกเพื่อยกเลิกการจัดลำดับ

สำนักสำรวจและออกแบบ

 $(0/0)$ 

สำนักอำนวยความปลอดภัย

 $(0/0)$ 

สำนักแผนงาน

 $(0/0)$ 

สำนักบริหารบำรงทาง

 $(13/13)$ 

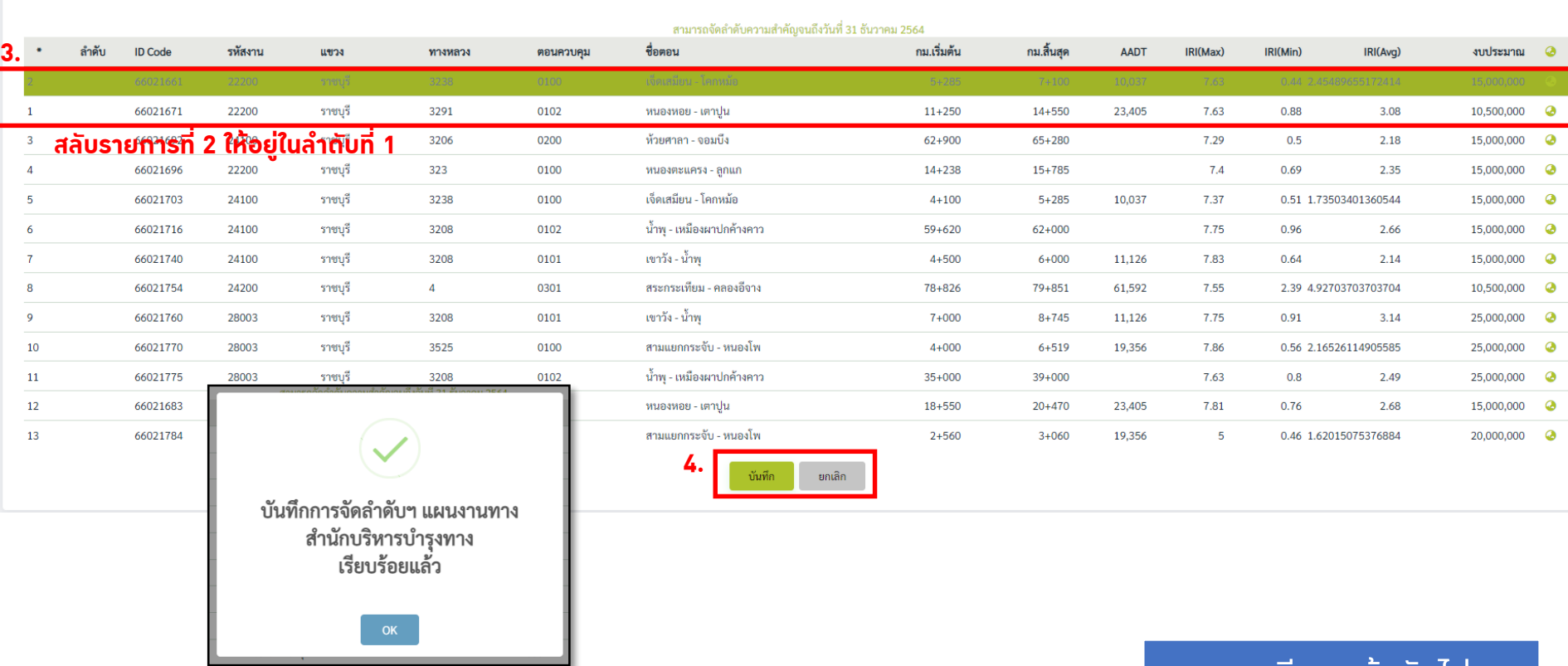

้รูป 1.2 ระบบแจ้งเตือนเมื่อบันทึกการจัดลำดับความสำคัญ

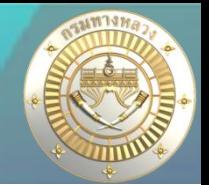

dis335, แขวงทางหลวงราชบุรี

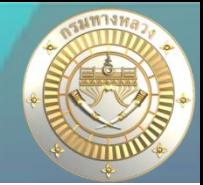

### • **จัดล าดับความส าคัญ**

#### ≡ระบบบริหารแผนงานทางหลวง

#### บัญชีความต้องการงบประมาณ

จัดลำดับความสำคัญงานทาง 2566

สำนักอำนวยความปลอดภัย สำนักแผนงาน สำนักสำรวจและออกแบบ  $(0/0)$  $(0/13)$  $(0/0)$ 

ี่ (จำนวนแผนที่ผ่านการจัดลำดับ/จำนวนแผนทั้**วหมด**) ี ในทีนี้คือ สำนักบริหารบำรุงทางทั้งหมด 13 แผน ไม่มีแผนที่ยังไม่ผ่านการจัดลำดับ

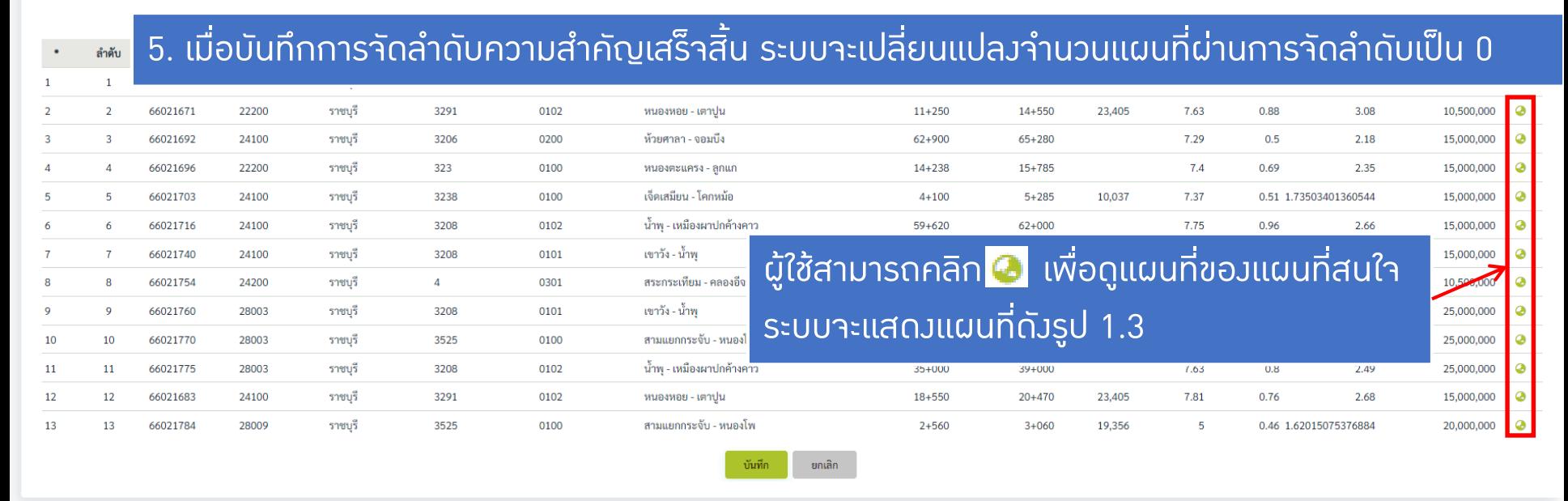

 $(0/0)$ 

### ดูรายละเอียดหน้าถัดไป >>

### ้ผู้ใช้ **ยังคงสามารถจัดลำดับความสำคัญของแผนได้** ในระยะช่วงเวลาที่สำนักงานทางหลวงกำหนด

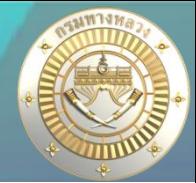

### • **จัดล าดับความส าคัญ**

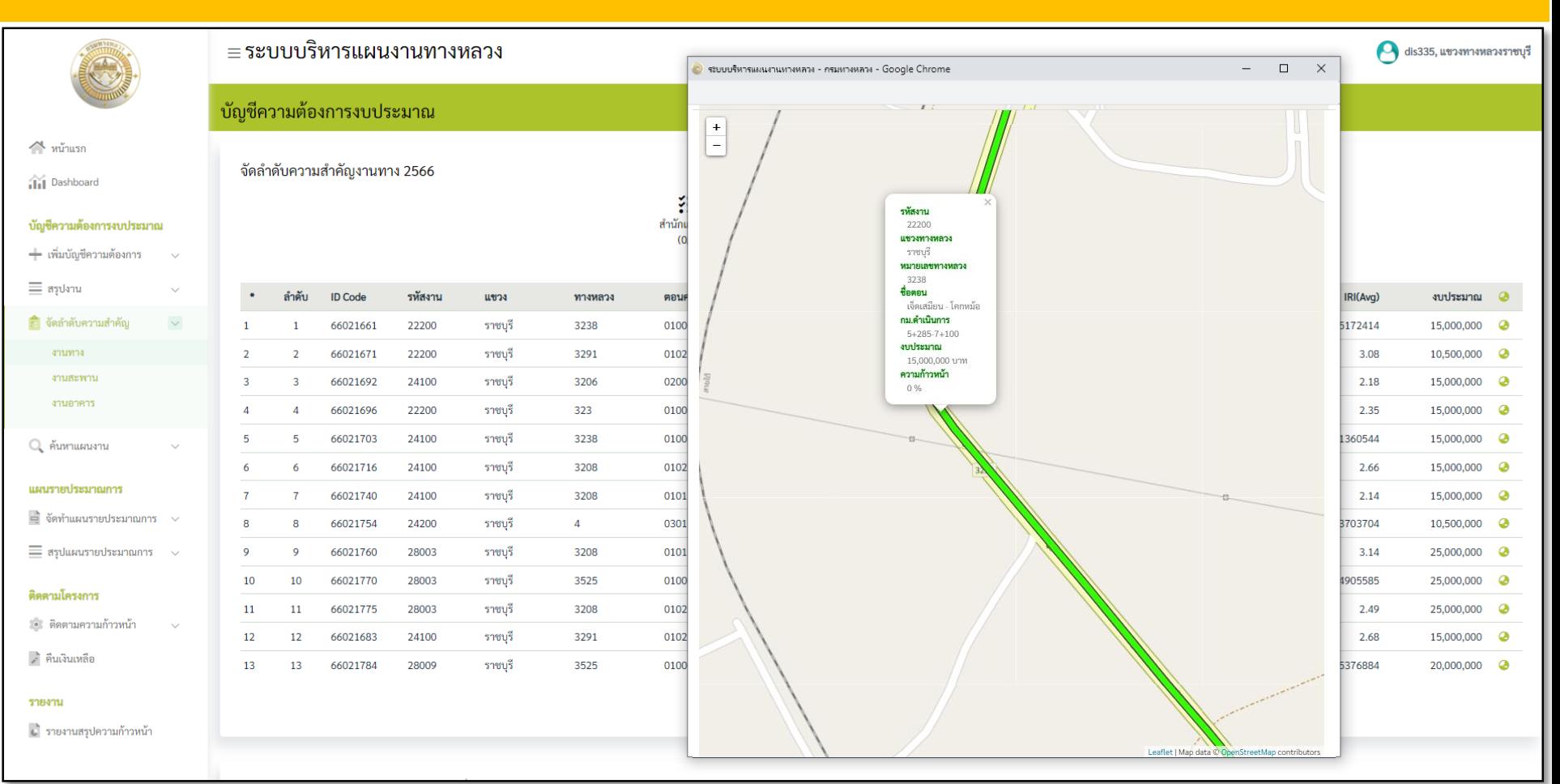

รูป 1.3 รายละเอียดแผนที่ของบัญชีความต้องการงานทางรหัสงาน 22200 หมายเลขทางหลวง 3238

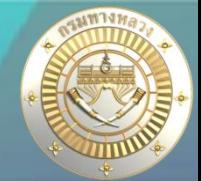

Qค้นหาบัญชี**คลา**มต้องการงบประมาณ**~**<br>————————————————————

### • **จัดล าดับความส าคัญ**

บัญชีความต้องการงบประมาณ

สรุปงานทาง 2566

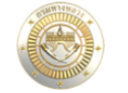

### เมื่อแขวงได้ท าการจัดล าดับส าคัญของแผนงานแล้วใน **หน้าสรุปแผนงาน** จะแสดงสัญลักษณ์ดังรูป

#### $\sim$   $\frac{1}{2}$ iii Dashboard

**ส านักงานทางหลวงรอจัดล าดับ**

#### 

้ จัดลำดับ

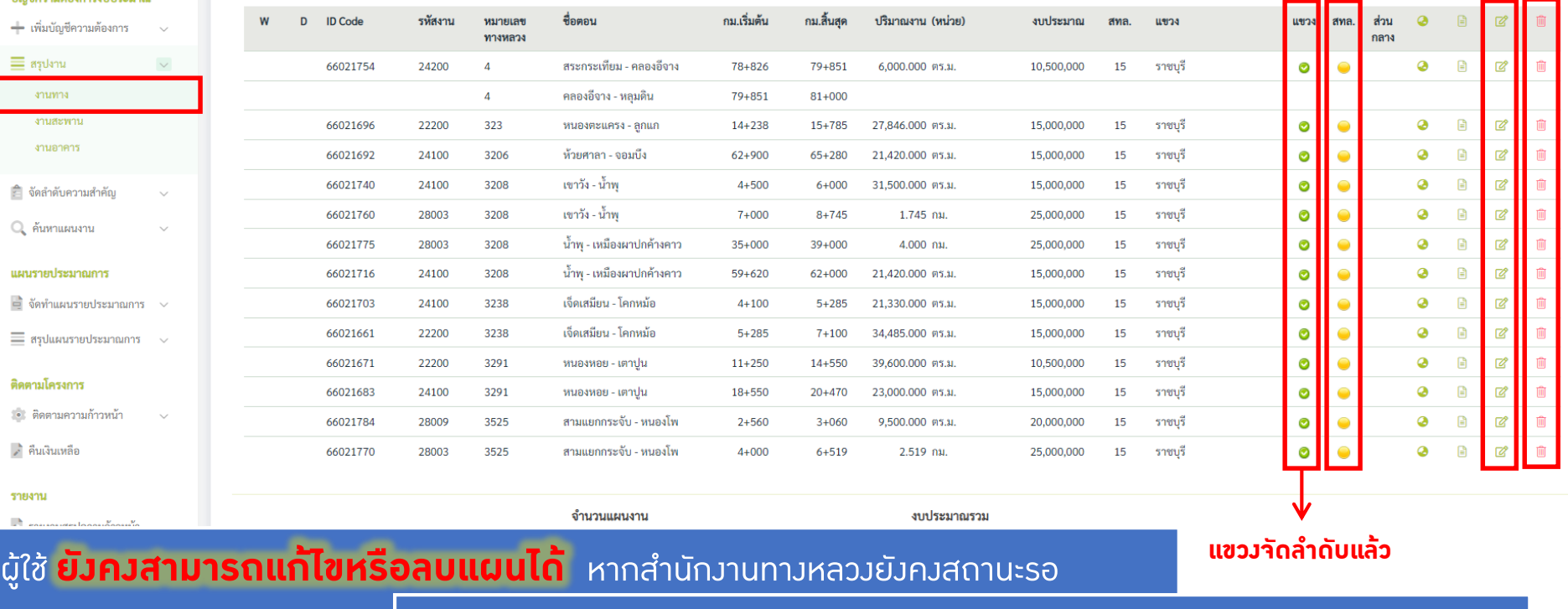

### หากสำนักงานทางหลวงจัดลำดับความสำคัญของแผนแล้วผู้ใช้จะไม่สามารถแก้ไขหรือลบได้

### • **จัดล าดับความส าคัญ**

### ้เมื่อสำนักงานทางหลวงได้ทำการจัดลำดับสำคัญของแผนงานแล้วใน **หน้าสรุปแผนงาน** จะแสดงสัญลักษณ์ดังรูป

สรุปงานทาง 2566

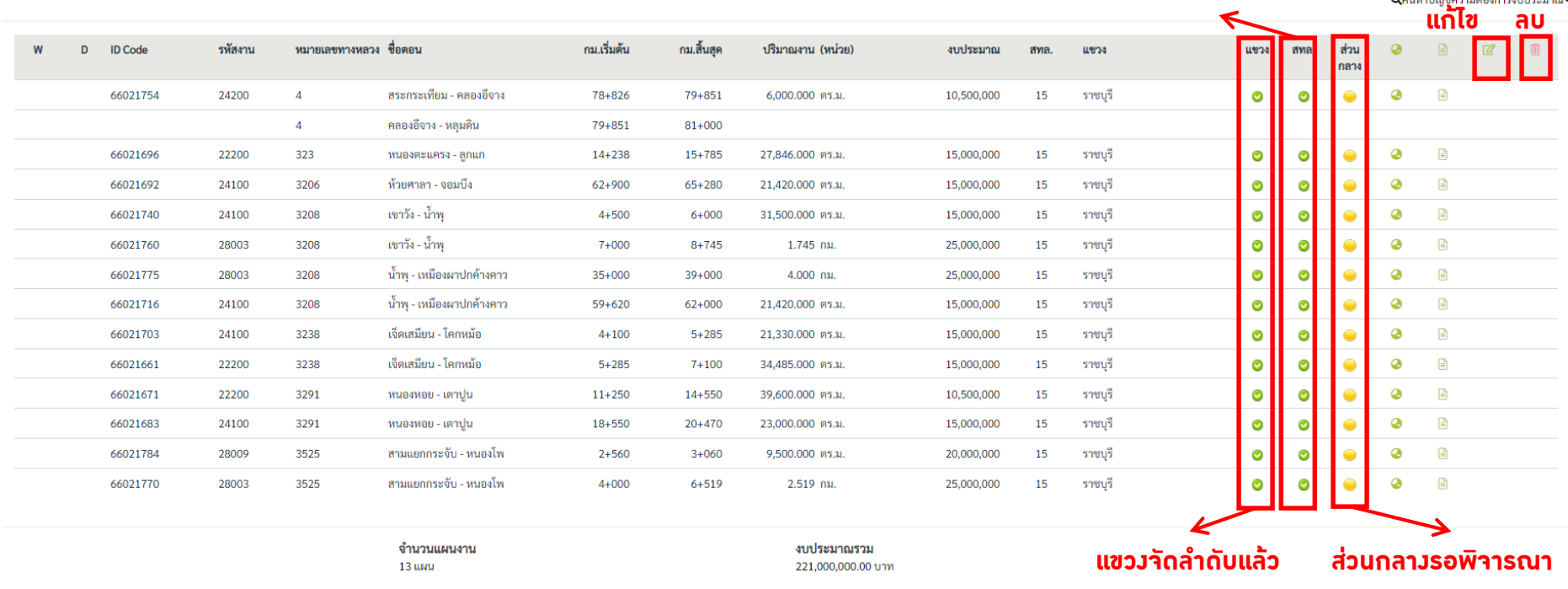

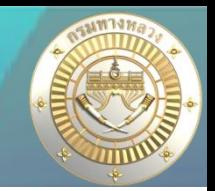

dis335, แขวงทางหลวงราชบุรี

ี่ สำนัก**งานทางหลวงจัดลำดับแล้ว**<br>พระเทศ เป็นเส*ีย* 

**1.**

ึ่ รายงานสรุปความก้าวหน้า

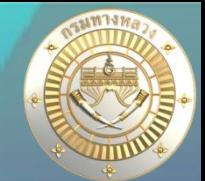

## • **เลือกประเภทแผนงานที่ต้องการค้นหา**

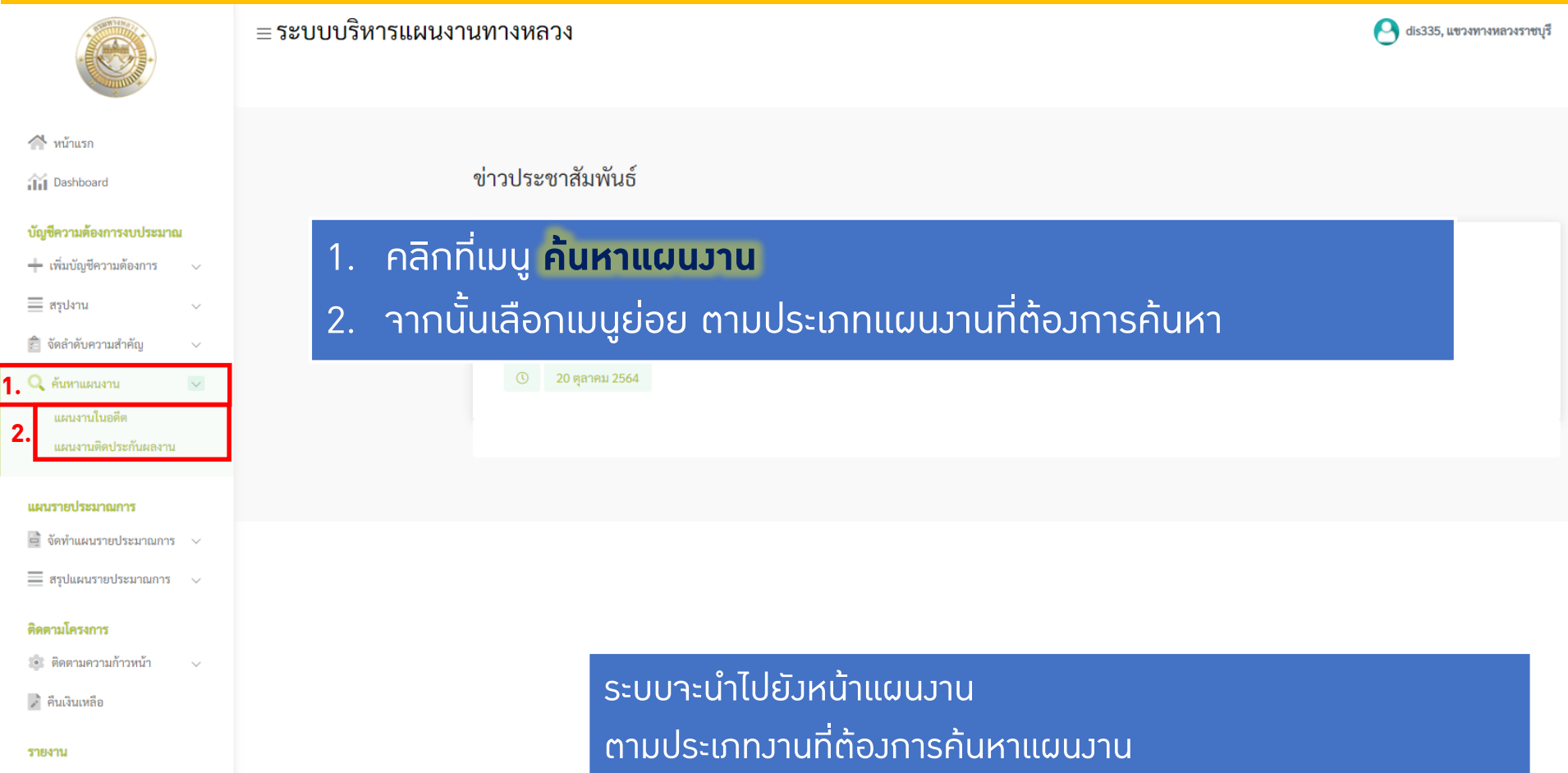

ในหน้าถัดไป >>>

### • **ค้นหาแผนงานในอดีต**

≡ระบบบริหารแผนงานทางหลวง

#### ประวัติแผนงาน

แผนงานในอดีต

dis335, แขวงทางหลวงราชบุรี

**ค้นหา**

**Q**ค้นหาแผนงาน~

圓  $\sqrt{2}$ **TITTITI** ana isn'na งานสะพาน งานอาคาร

### **เลือกประเภทแผนงานที่ต้องการดูประวัติแผนงานในอดีต**

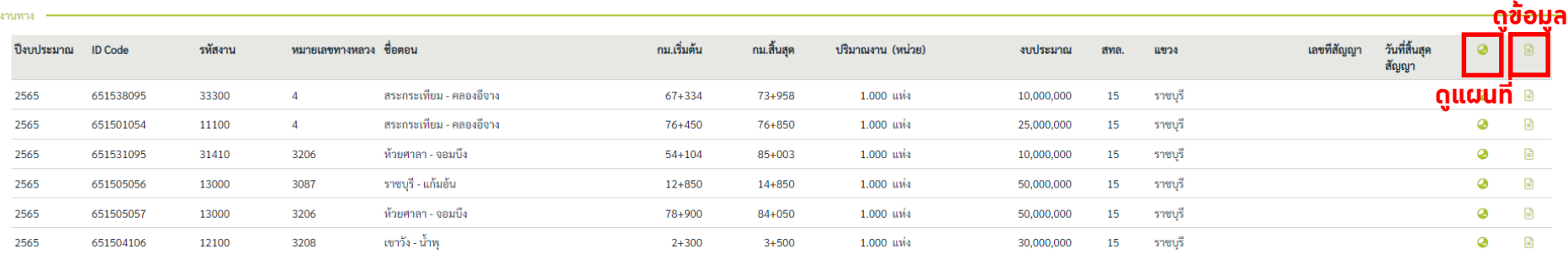

จำนวนแผนงาน  $6$  unu

งบประมาณรวม 175,000,000.00 บาท

### **ค้นหาแผนงานในอดีต** เมื่อผู้ใช้ต้องการทราบแผนงานของปีงบประมาณที่ผ่านมา โดยสามารถ

- -เลือกประเภทแผนงาน
- -ค้นหาแผนงาน
- -ดูข้อมูลรายละเอียดแผนงาน
- -ดูแผนที่

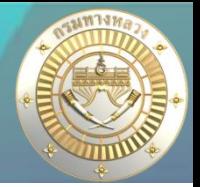

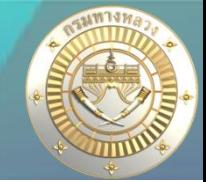

### • **ค้นหาแผนงานในอดีต**

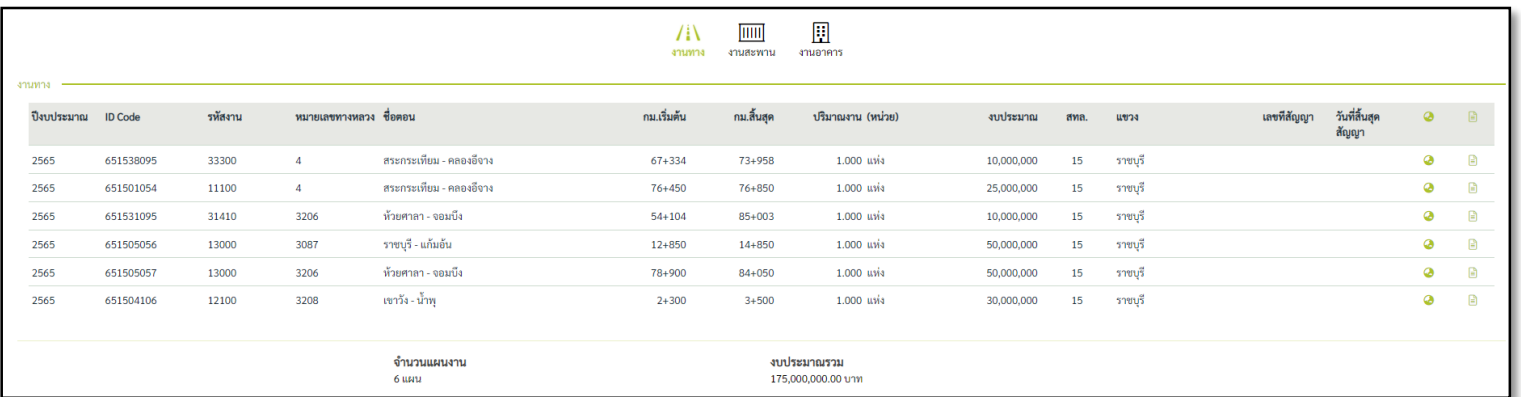

### รูป 2.1 ประวัติแผนงานในอดีตประเภทงานทาง ของแขวงทางหลวงราชบุรี

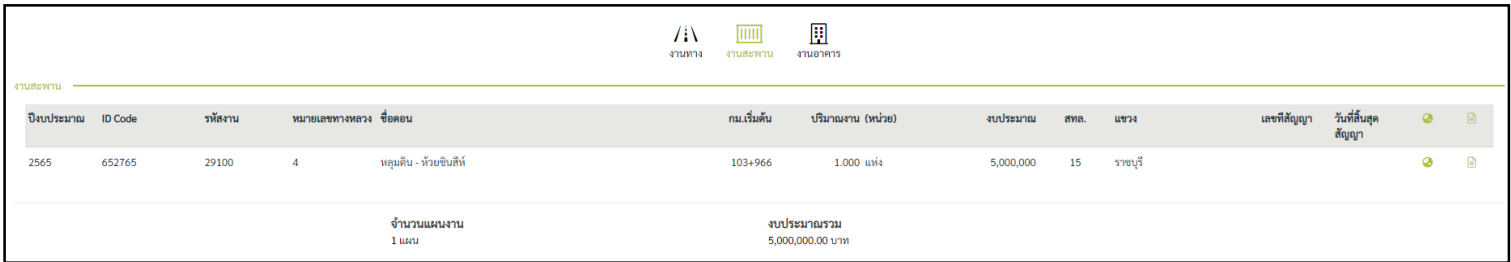

### รูป 2.2 ประวัติแผนงานในอดีตประเภทงานสะพาน ของแขวงทางหลวงราชบุรี

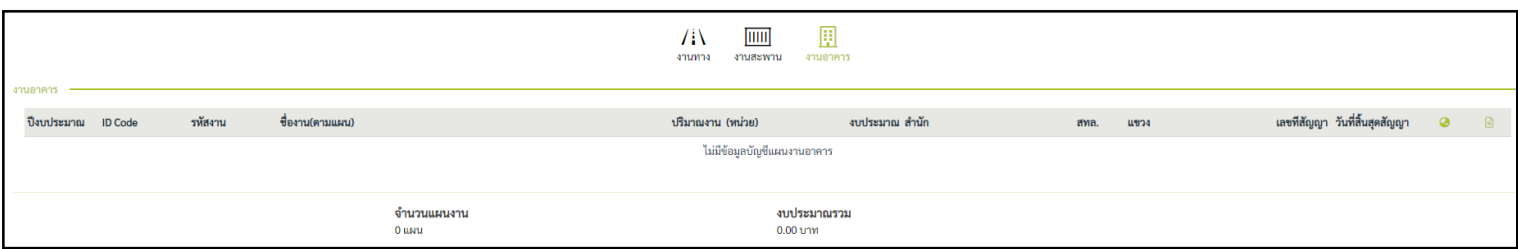

รูป 2.3 ประวัติแผนงานในอดีตประเภทงานอาคาร ของแขวงทางหลวงราชบุรี

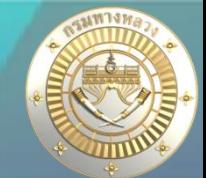

 $\bullet$ 

 $\boldsymbol{\omega}$ 

 $\mathbf{r}$ 

 $\begin{array}{c} \hline \end{array}$ 

### • **ค้นหาแผนงานในอดีต**

2565

2565

651538095

651501054

33300

11100

 $\overline{4}$ 

 $\overline{4}$ 

สระกระเทียม - คลองอึจาง

สระกระเทียม - คลองอึจาง

จำนวนแผนงาน

2 แผน

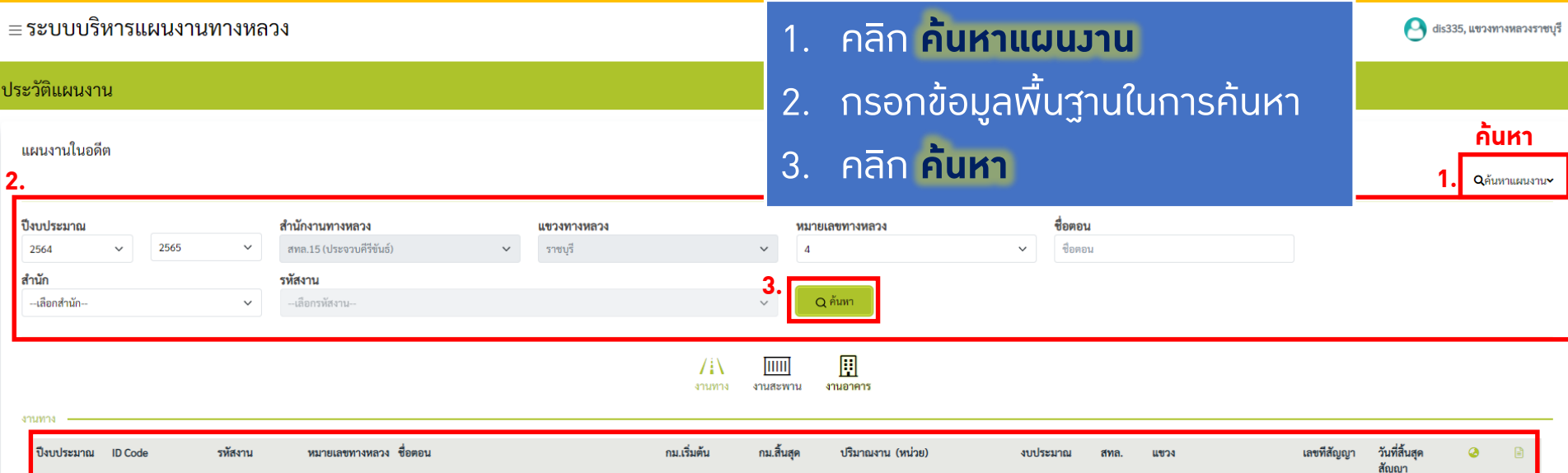

73+958

76+850

งบประมาณรวม

35,000,000.00 บาท

1.000 แห่ง

1.000 แห่ง

67+334

 $76 + 450$ 

**16** ดูรายละเอียดหน้าถัดไป >>

**ตัวอย่างการค้นหาประวัติแผนงานทางหมายเลขทางหลวง 4**

15

**15** 

ราชบุรี

ราชบุรี

10,000,000

25,000,000

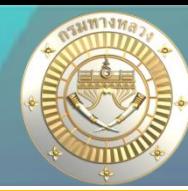

 $\bullet$  dis335, แขวงทางหลวงราชบุรี

# • **เรียกดูแผนที่แผนงานในอดีต**

≡ระบบบริหารแผนงานทางหลวง

#### ประวัติแผนงาน

#### แผนงานในอดีต

Qค้นหาแผนงาน

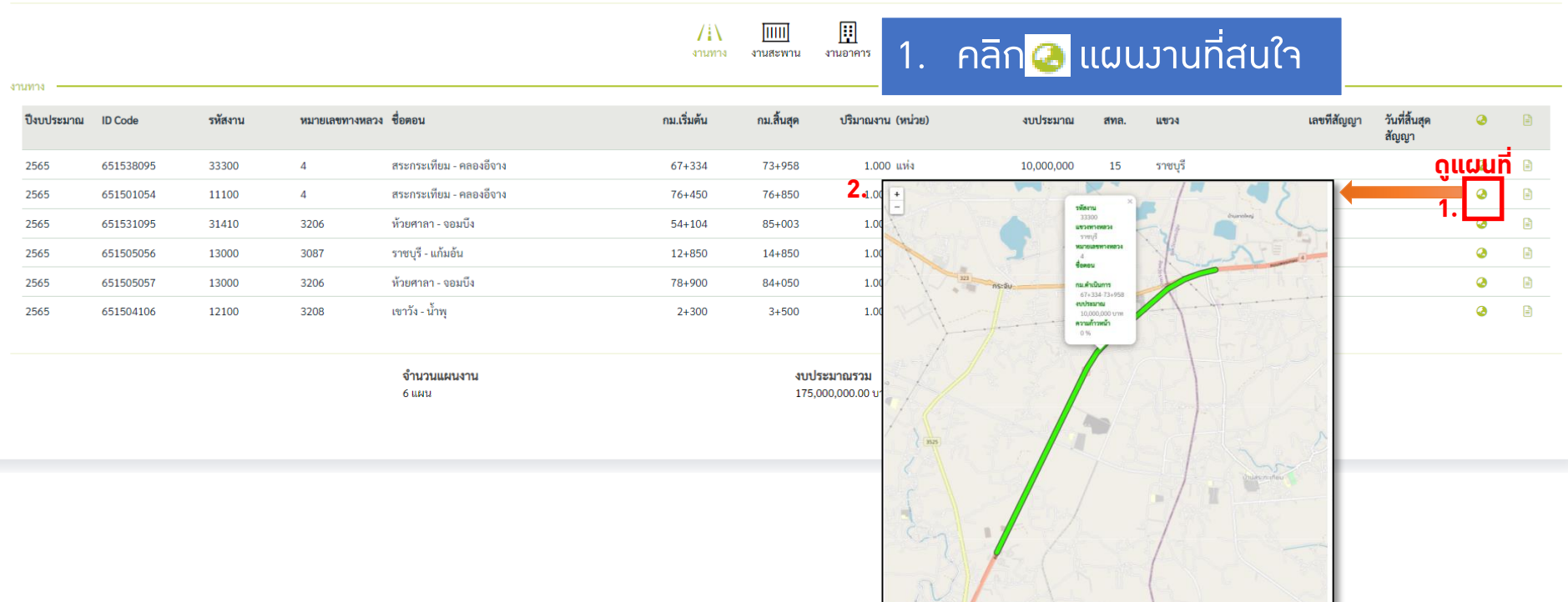

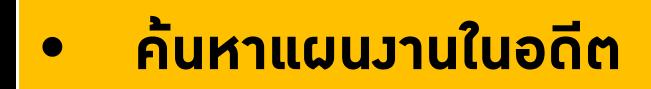

≡ระบบบริหารแผนงานทางหลวง

#### ประวัติแผนงาน

#### แผนงานในอดีต

Qค้นหาแผนงาน~

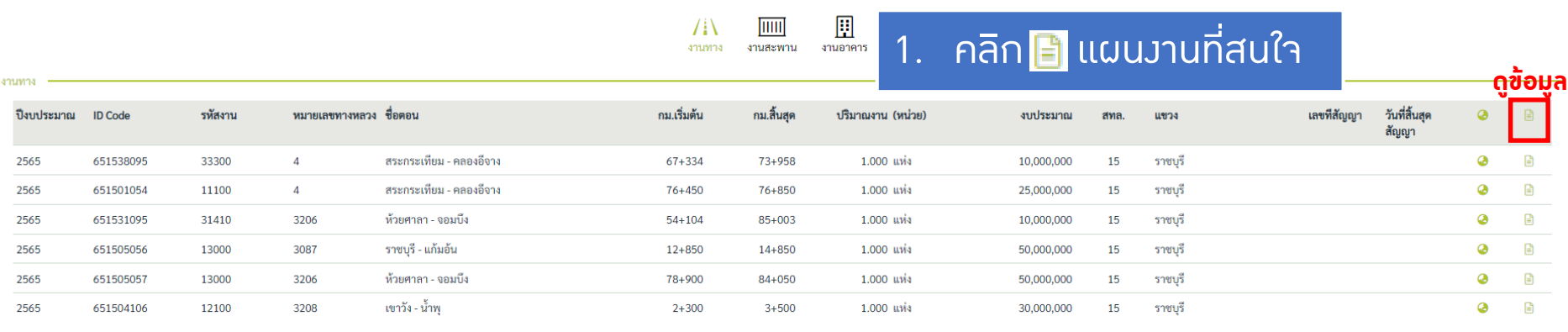

จำนวนแผนงาน  $6$ uwu

งบประมาณรวม 175,000,000.00 บาท

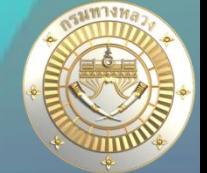

 $\bullet$  dis335, แขวงทางหลวงราชบุรี

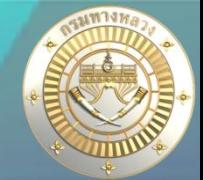

### • **ค้นหาแผนงานในอดีต**

#### -<br>รายละเอียดแผนรายประมาณการ

 $3711973$ 

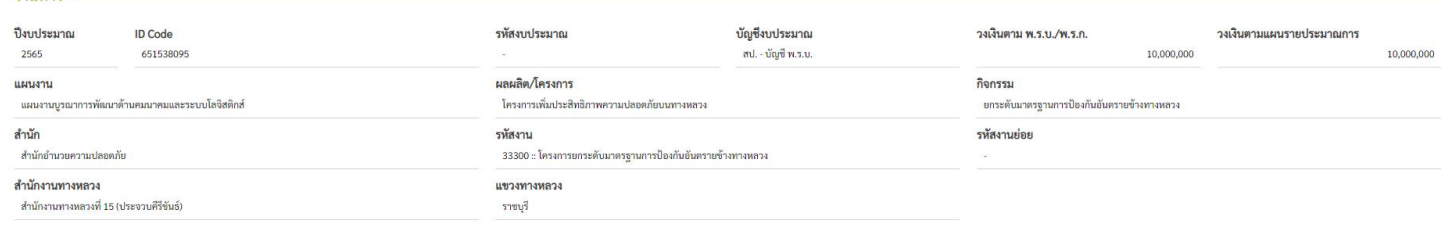

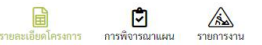

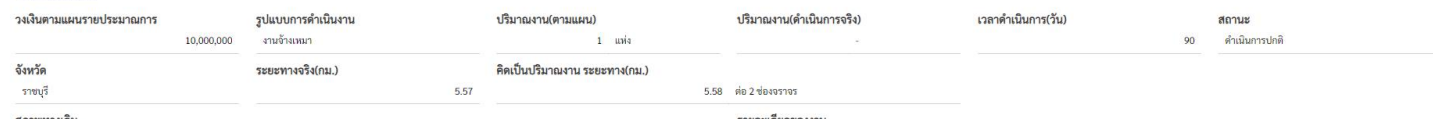

#### รายละเอยดของงาน

มาตรฐานทางขึ้น พิเศษ เขตทางข้ายและขวกก้าง 40.00 ม. เขตมาทาง 80.00 ม. ขตตมาการ 2.4 ช่องจราช กำหน่งของ 3.50 ม. โหล่างก้าย 2.50 ม. ใหล่ทางด้าน ทำการจ้างเพกคำเนินการกิจกรรมยกระดับมาตรฐานการป้องกันอัตรายข้างทางหลวง บนทางหลวงนา

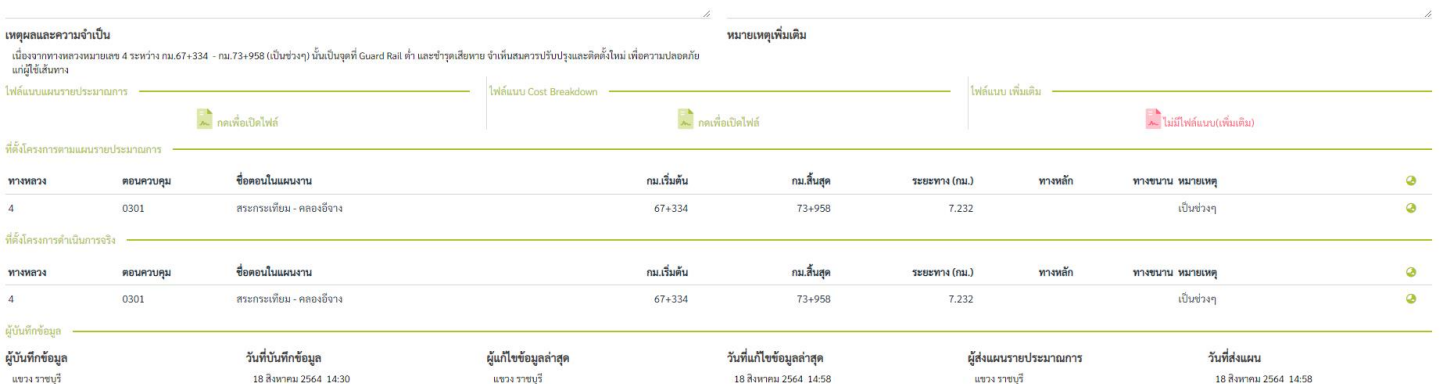

### **ตัวอย่างการคลิกดูข้อมูลรายละเอียดแผนงานทาง 19**

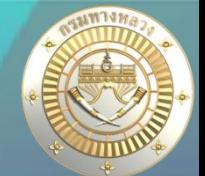

dis432, แขวงทางหลวงสระบุรี

### • **ค้นหาแผนงานติดประกันแผนงาน**

≡ระบบบริหารแผนงานทางหลวง

ข้อมูลแผนงาน **ค้นหา** แผนงานติดประกันผลงาน Qค้นหาแผนงาน  $\overline{$ 厠  $\sqrt{N}$ **เลือกประเภทแผนงานที่ต้องการดูประวัติแผนงานในอดีต** งานสะพาบ งานอาคา **ดูข้อมูล** shuma วันที่สิ้นสุดสัญญา วันที่สิ้นสุด วันที่สิ้นสุดประกัน ึกม.เริ่มต้น กม.สิ้นสุด (หน่วย) เลขที่สัญญา ปี่งบประมาณ รหัสงาน ้หมายเลขทางหลวง ชื่อตอน งบประมาณ นขวง สัญญา(ปรับสัญญา) ผลงาน **ดูแผนที่**  $01$  ต.ค. 66 2565 24200 หนองแค - หินกอง  $93 + 140$  $93+460$  uvia 10,100,000 11 ิสระบุรี 1234/2564 01 $9.8.64$ 01 ต.ค.  $64$ จำนวนแผนงาน งบประมาณรวม 1 user 10,100,000.00 บาท

**ค้นหาแผนงานติดประกันแผนงาน** เมื่อผู้ใช้ต้องการทราบแผนงานติดประกันผลงาน ช่วยประกอบการตัดสินใจในการเสนอ บัญชีความต้องการที่อาจจะเสี่ยงติดประกันผลงานอยู่ โดยสามารถ -เลือกประเภทแผนงาน -ค้นหาแผนงาน -ดูข้อมูลรายละเอียดแผนงาน -ดูแผนที่

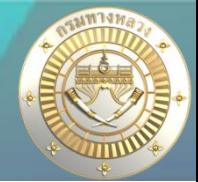

### • **ค้นหาแผนงานติดประกันแผนงาน**

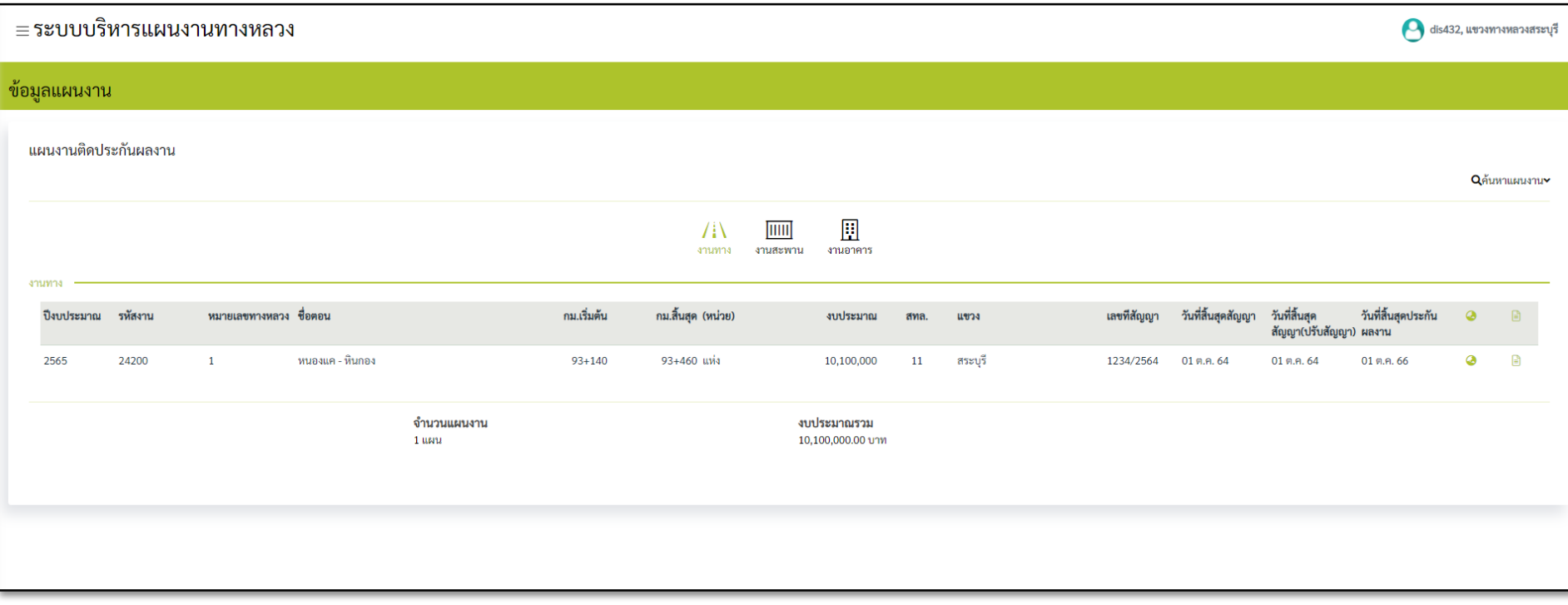

รูป 3.1 ประวัติแผนงานติดประกันผลงานประเภทงานอาคาร ของแขวงทางหลวงสระบุรี

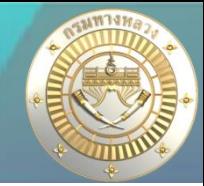

### • **ค้นหาแผนงานติดประกันแผนงาน**

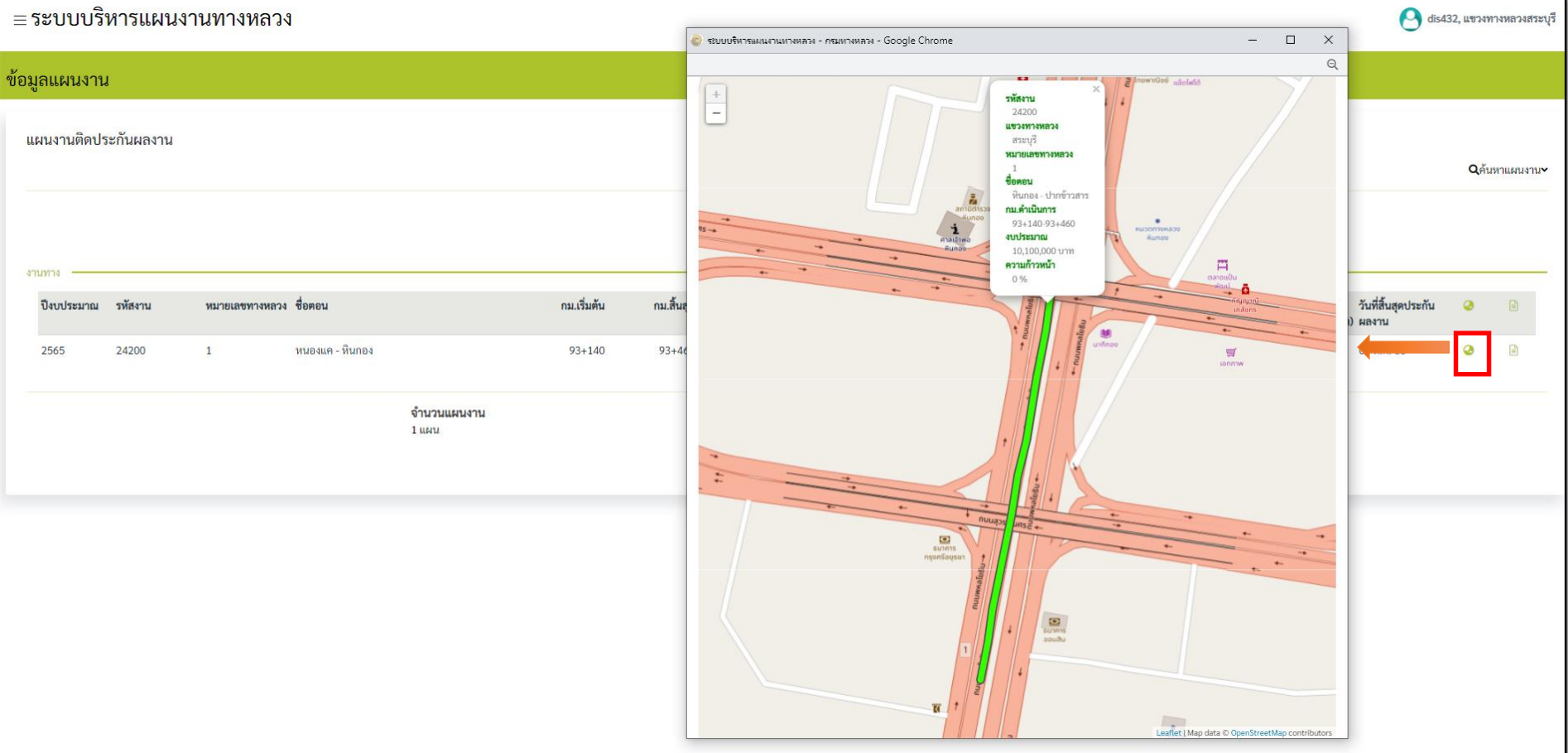

รูป 3.2 เมื่อเรียกดูแผนที่แผนงานติดประกันผลงานประเภทงานอาคาร ของแขวงทางหลวงสระบุรี

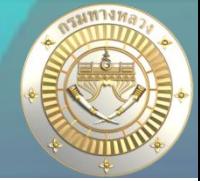

### • **ค้นหาแผนงานติดประกันแผนงาน**

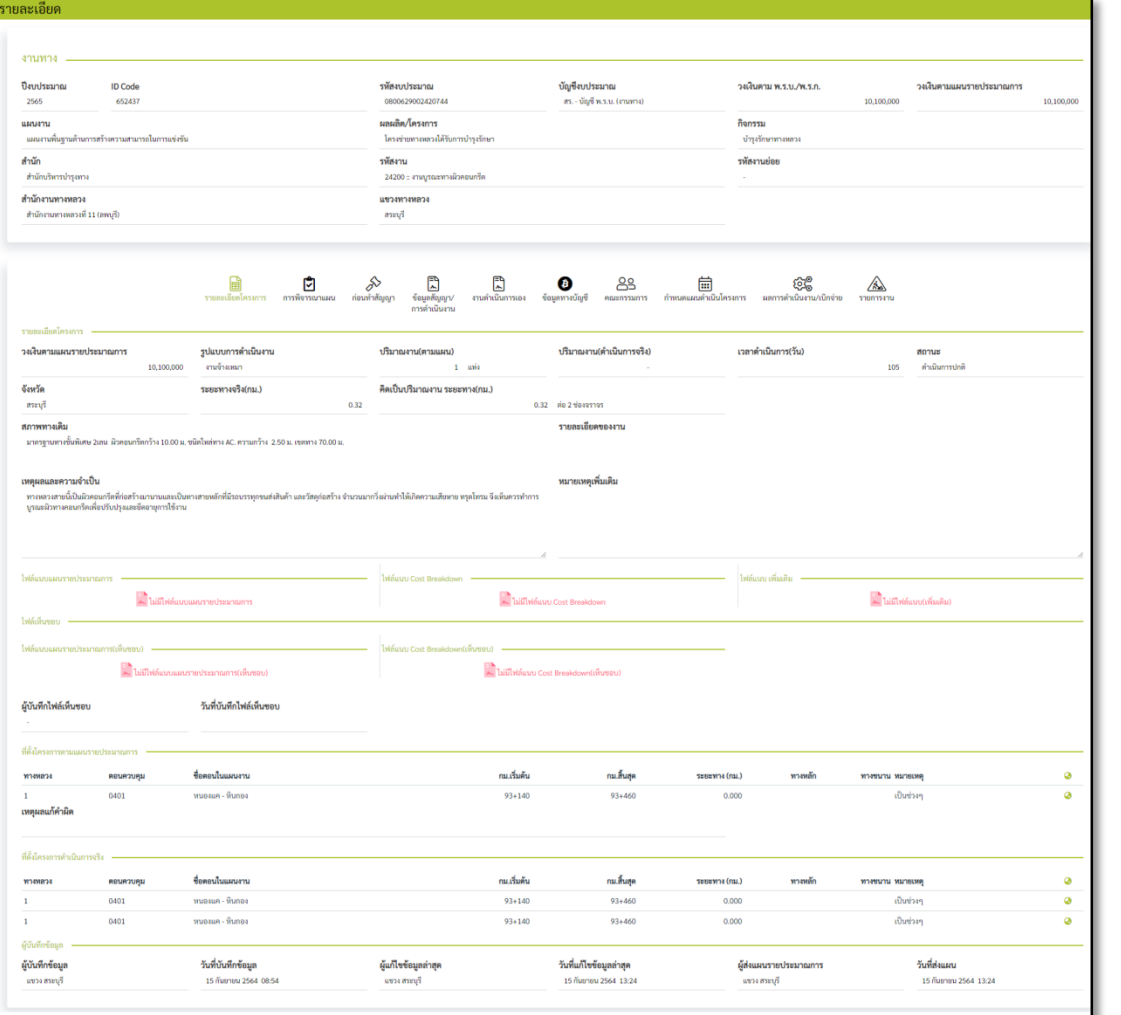

รูป 3.3 เมื่อเรียกดูข้อมูลรายละเอียดแผนงานติดประกันผลงานประเภทงานอาคาร ของแขวงทางหลวงสระบุรี